## 1.**Sign in to your SmartHub account**

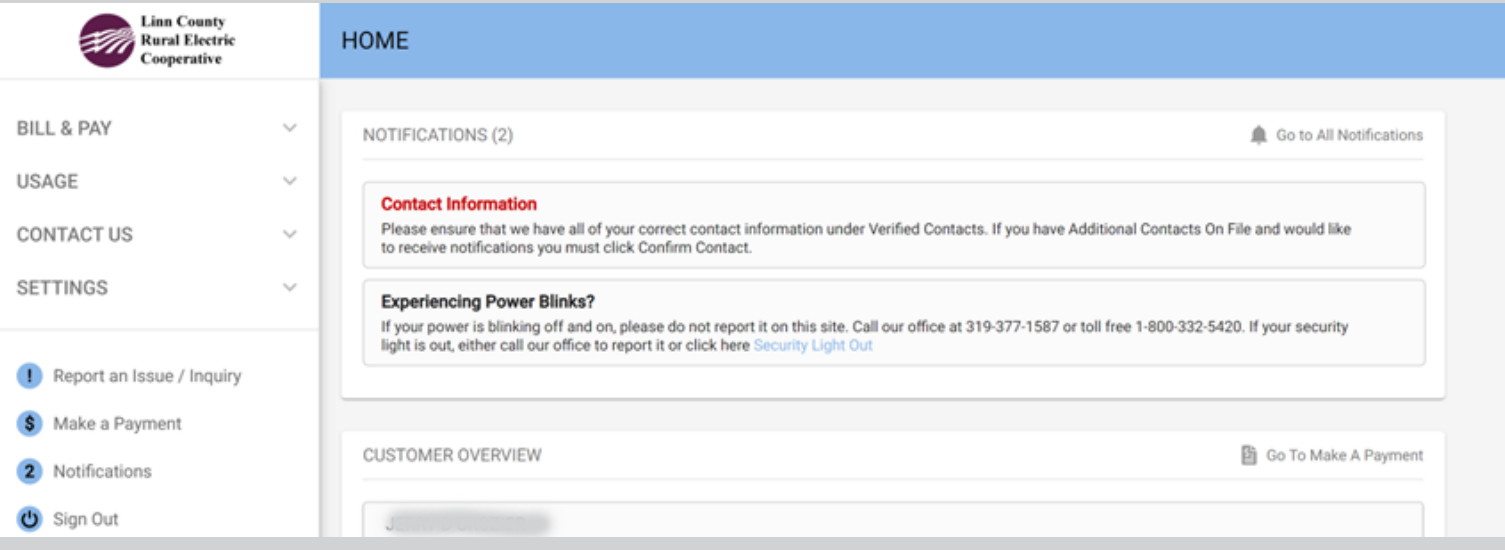

## **2. Use the Settings drop down arrow and select Paperless Billing**

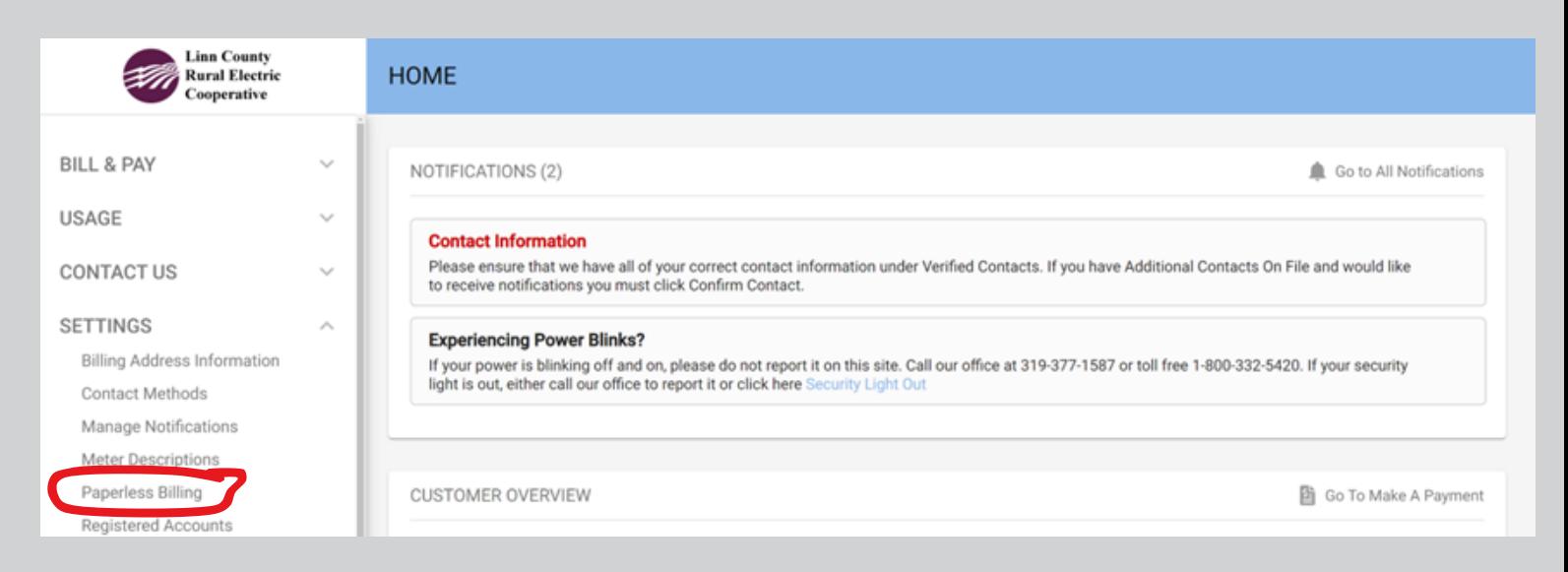

## **3. Slide the toggle under Go Paperless - will show blue when on**

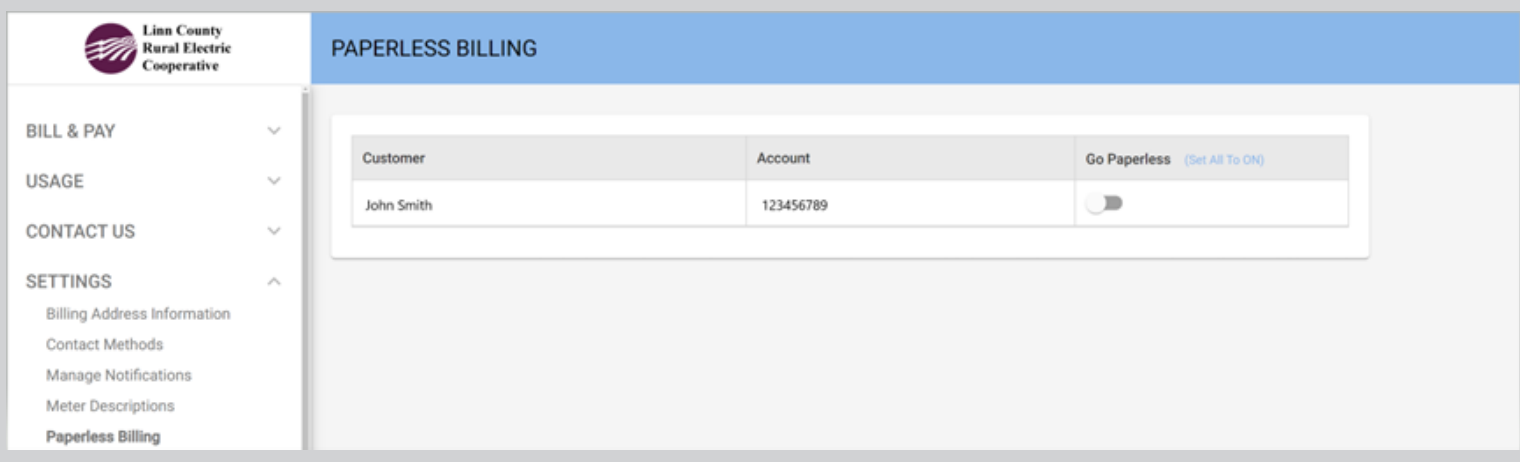